# Deploying Plone and Volto - the Hard Way

Plone Conference 2020

Asko Soukka 9.12.2020

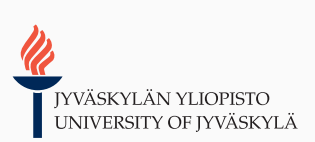

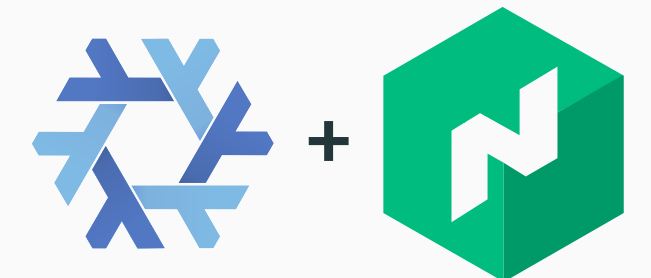

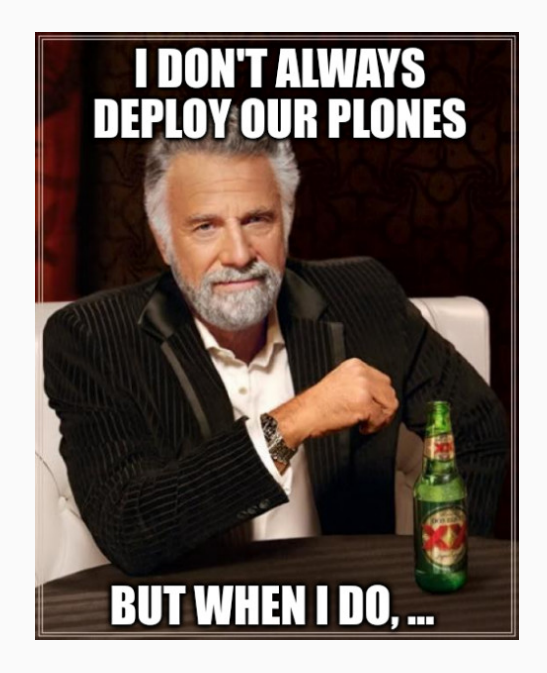

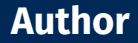

## **Asko Soukka**

Software architect at University of Jyväskylä Digital Services

# **Background**

- Python developer since 2002
- Plone developer since 2004
- Full-time professional since 2008
- Nix / NixOS user since 2015

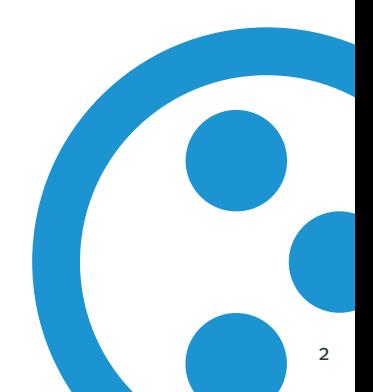

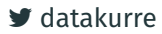

- **x** Buildout
- **x** WSGI
- **x** Docker
- **x** Registry
- $\vee$  Pip
- ✔ TxZServer
- $\vee$  Nomad
- $\vee$  Nix

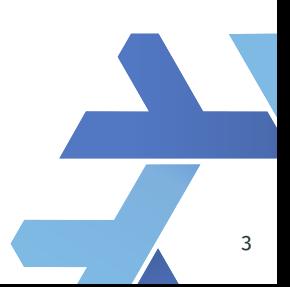

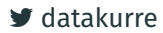

# <span id="page-4-0"></span>**[Nomad wonderland](#page-4-0)**

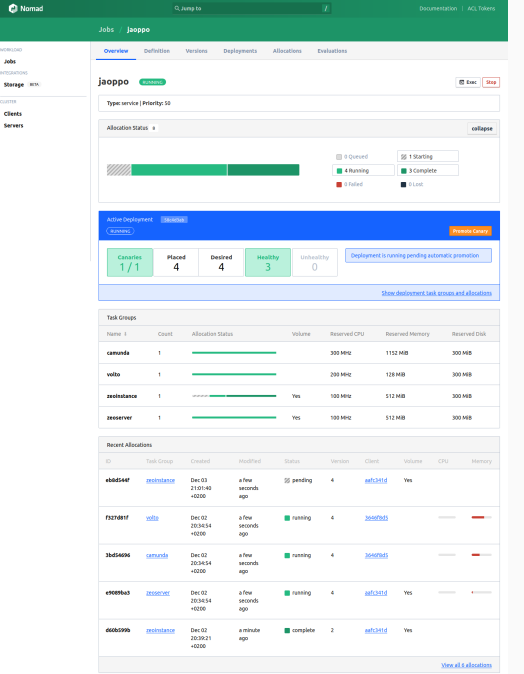

#### └●<br>- C+ apptest Services Nodes Key/Value ACL Intentions

#### **Services** south

╶╷

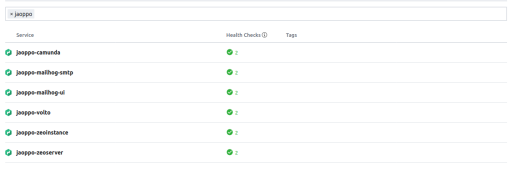

(i) 0.000 meridian Const Ltd. Documentation

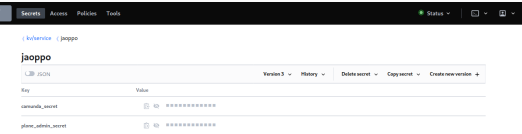

(-) 0 2020 HashCorp Vault LS.0 Upgrade to Vault Enterprise Decumentation

4

- task groups
- instance count
- update policy
- server resources
- volume mounts

• tasks

 $\bullet$  ...

- consul services
- vault secrets
- env variables
- exec artifacts

 $\bullet$  ...

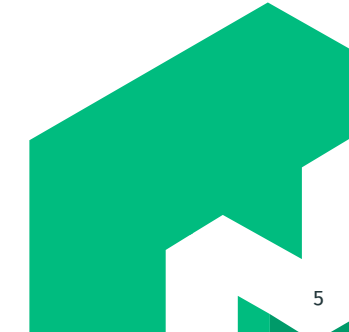

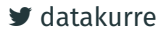

# **Nix-built artifact**

```
artifact {
  source = "https://...app-[ .app.version ]].tar.gz"
  \text{destination} = \frac{\text{M}}{\text{m}}}
```
# **Runs on minimal chroot**

/etc/group /etc/passwd /etc/nsswitch.conf /etc/resolv.conf /etc/ssl/certs

 $\blacktriangleright$  [datakurre](https://twitter.com/datakurre)

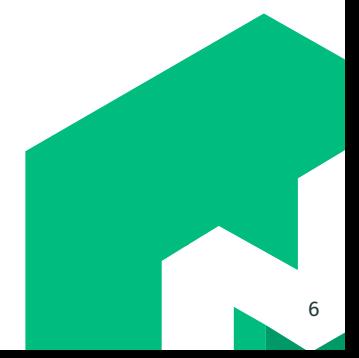

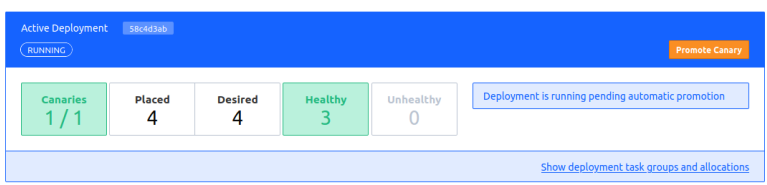

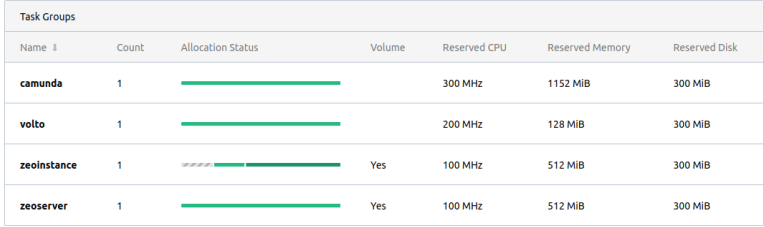

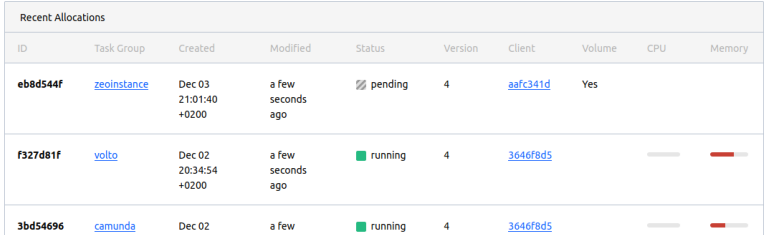

# <span id="page-9-0"></span>**[Nix-built Nomad artifacts](#page-9-0)**

# **One Package Manager to Rule Them All**

# **Nix-built Nomad deployment artifacts**

Advantages

- 100 % reproducible
- production equals development
- $\cdot$  sandboxed offline builds
- full dependency graph
- standalone tarballs
- no Dockerfile
- no base images
- no surprises

# Disadvantages

- no conventions
- no metadata
- no shared layers
- no documentation

# **One Package Manager to Rule Them All**

# **Nix-built Nomad deployment artifacts**

Advantages

- 100 % reproducible
- production equals development
- sandboxed offline builds
- full dependency graph
- standalone tarballs
- no Dockerfile
- no base images
- no surprises

[datakurre](https://twitter.com/datakurre)

# Disadvantages

- no conventions
- no metadata
- no shared layers
- no documentation

Some documentation

- https://nixos.org
- https://nix.dev

### volto.tar.gz

```
{ pkgs ? import ../nix { nixpkgs = sources."nixpkgs-20.09"; }
, sources ? import ../nix/sources.nix
, volto ? import ./default.nix { inherit pkgs; }
, name ? "artifact"
}:
```
with pkgs;

#### let

```
env = buildEnv {
  name = "env":paths = <math>\sqrt{ }bashInteractive
    coreutils
    volto
 ];
};
```

```
closure = (writeReferencesToFile env);
```
#### in

```
runCommand name {
 buildInputs = [ makeWrapper ];
3 - 11mkdir -p local/bin
makeWrapper ${bashInteractive}/bin/sh local/bin/sh \
 --prefix PATH : ${coreutils}/bin \
 --prefix PATH : ${volto}/bin
tar czvhP \
 --hard-dereference \
 --exclude="${env}" \
 --exclude="*ncurses*/ncurses*/ncurses*" \
 --exclude="/nix/store/*-node_my-volto-project-git*
 --files-from=${closure} \
 --transform="s|^local/||" \
 local > $out || true
''
```
### $\blacktriangleright$  [datakurre](https://twitter.com/datakurre)

9

# /bin/volto

```
pkgs.stdenv.mkDerivation rec {
 name = "volto";
 src = pkgs.lib.cleanSource ./.;
 buildPhase = ''
   source $stdenv/setup;
   mkdir -p $out/bin $out/lib
    cp -a $src $out/lib/volto && chmod u+w -R $out/lib/volto
    cd $out/lib/volto
    cp -a ${node_modules} node_modules
    HOST=CUSTOM_RAZZLE_SERVER_HOST \
    PORT=CUSTOM_RAZZLE_SERVER_PORT \
    RAZZLE_API_PATH=CUSTOM_RAZZLE_API_PATH \
    node_modules/.bin/razzle build
    chmod u+w -R node_modules && rm -r node_modules
  '';
 installPhase = \frac{11}{2}source $stdenv/setup;
    cat > $out/bin/volto << EOF
    #!/usr/bin/env sh
    RUNTIME="\$(mktemp -d)"
    cp -R $out/lib/volto/build/* "\$RUNTIME"
```
}

```
chmod u+w -R "\$RUNTIME"
  find "\$RUNTIME" -name "*.js"|xargs sed -i "s|CUSTOM_RAZZLE_SERVER
  find "\$RUNTIME" -name "*.js"|xargs sed -i "s|CUSTOM_RAZZLE_SERVER
  find "\$RUNTIME" -name "*.js"|xargs sed -i "s|CUSTOM_RAZZLE_API_PA
  find "\$RUNTIME" -name "*.js"|xargs sed -i "s|$out/lib/volto/build
  chmod u-w -R "\$RUNTIME"
  cd $out/lib/volto && node "\$RUNTIME/server.js" \$@
  EOF
  chmod u+x $out/bin/volto
'';
postFixup = ''
  wrapProgram $out/bin/volto \
    --prefix PATH : ${pkgs.lib.makeBinPath propagatedBuildInputs} \
    --suffix NODE ENV : production \
    --suffix NODE_PATH : ${node_modules}
'',
buildInputs = with pkgs; [ makeWrapper bindfs ];
propagatedBuildInputs = with pkgs; [
  coreutils findutils gnused nodejs-14_x node_modules
];
```
### $\blacktriangleright$  [datakurre](https://twitter.com/datakurre)

# **Don't Try This at Home™**

# **Nix – the assorted ugly parts**

- every language has their own Nix-conventions
- Nix dependency generator ecosystem is complex
- Nix does not support cyclic dependencies
- no storage device is big enough for /nix/store
- many NPM packages want to call Internet on install
- some NPM packages ship with pre-built binaries

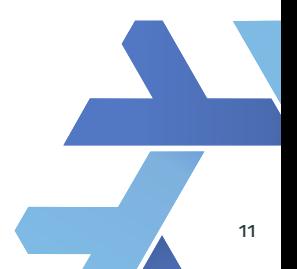

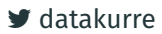

 $\bullet$  ...

# <span id="page-15-0"></span>**[Plone without buildout](#page-15-0)**

# **Plone 5.2.1 without Buildout**

# **Our (legacy) approach for Plone with pip**

- generated requirements.txt with buildout
- created Python environment with pip / Nix
- used pip-branch of z3c.autoinclude
- disabled <includeDependencies />
- generated instance skeleton with Nix
- forked plone.recipe.zope2instance into plonectl

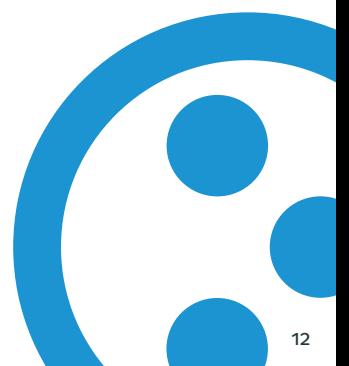

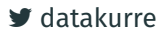

## zope.conf

```
{ pkgs ? import <nixpkgs> {}
, generators ? import ./generators.nix {}
, instancehome ? import ./instancehome.nix {}
, var ? "$(PLONE_VAR)"
}:
```

```
let configuration = generators.toZConfig {
```

```
# ...
```

```
zodbdb = fmain = fcache-size = 40000:
    mount-point = \frac{11}{11};
    zeoclient = {
      read-only = false;
      read-only-fallback = false;
      blob-dir = "${var}/blobstorage";
      shared-blob-dir = true;
      server = "$(PLONE ZEOSERVER ADDRESS)";
      storage = 1;
      name = "zeeotorape":var = "$\{var}\":
```

```
cache-size = "128MB";
     };
    };
    temporary = {temporarystorage = {
        name = "temporary storage for sessioning";
     };
     mount-point = "/temp-folder":container-class = "Products.TemporaryFolder.TemporaryContainer";
   };
 };
}; in
```

```
pkgs.stdenv.mkDerivation {
  name = "zope.conf";
  builder = builtins.toFile "builder.sh" ''
    source $stdenv/setup
    cat > \text{Rouf} \ll \text{FOR}$configuration
    EOF
  '';
  inherit configuration;
}
```
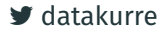

# /bin/plonectl-zeoinstance

```
plonectl-zeoinstance = stdenv.mkDerivation {
  name = "plonectl-zeoinstance";
  phases = [ "installPhase" "fixupPhase" ];
  zope conf = import ./zconfig/zeoinstance.nix {?}:
  plonesite_py = ./zconfig/plonesite.py;
  installPhase = ''
    source $stdenv/setup
    mkdir -p $out/bin
    cat > $out/bin/plonectl-zeoinstance << EOF
    #!/usr/bin/env sh
    mkdir -p \$PLONE_VAR/filestorage
    if [ ! -f \$PLONE_VAR/.sentinel ]; then
        $env/bin/python -m plonectl.cli instance -C $zope_conf run $plonesite_py
        touch \$PLONE_VAR/.sentinel
    fi
    ${plonePython}/bin/python -m plonectl.cli instance -C $zope_conf \$@
    EOF
    chmod a+x $out/bin/plonectl-zeoinstance
  '';
  buildInputs = [ plonePython ];
};
```
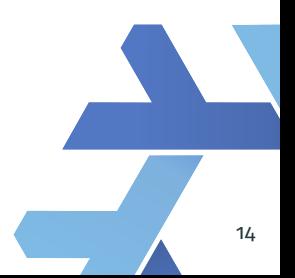

### $\blacktriangleright$  [datakurre](https://twitter.com/datakurre)

# $\vee$  Plone 6 is pip installable (hearsay)

- \$ python3 -m veny py
- \$ ./py/bin/pip install Plone Paste -c ...
- \$ ./py/bin/mkwsgiinstance -d .
- \$ ./py/bin/runwsgi -v etc/zope.ini
	- **x** instance templates and scripts are still maintained in plone.recipe.zope2instance

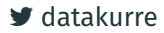

# **Plone 5.2.1 / Zope 4.1.3 / Twisted / WebSockets + ZMQ PubSub**

```
[sources]
ZServer = git git@github.com:datakurre/ZServer
           branch=datakurre/master
collective.wsevents =
           git git@github.com:datakurre/collective.wsevents
plonectl = git git@github.com:datakurre/plonectl
```
- $\checkmark$  in production since March 2020 without known issues
- $\boldsymbol{\times}$  upgrade to Plone  $>$  5.2.1 and Zope  $>$  4.1 still pending

### 7 [datakurre](https://twitter.com/datakurre)

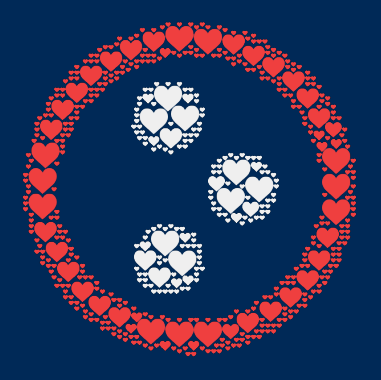

# **[datakurre.github.io/ploneconf2020/alt](https://datakurre.github.io/ploneconf2020/alt)**